## Team Teaching Across 130 Miles Beachwood & Dublin

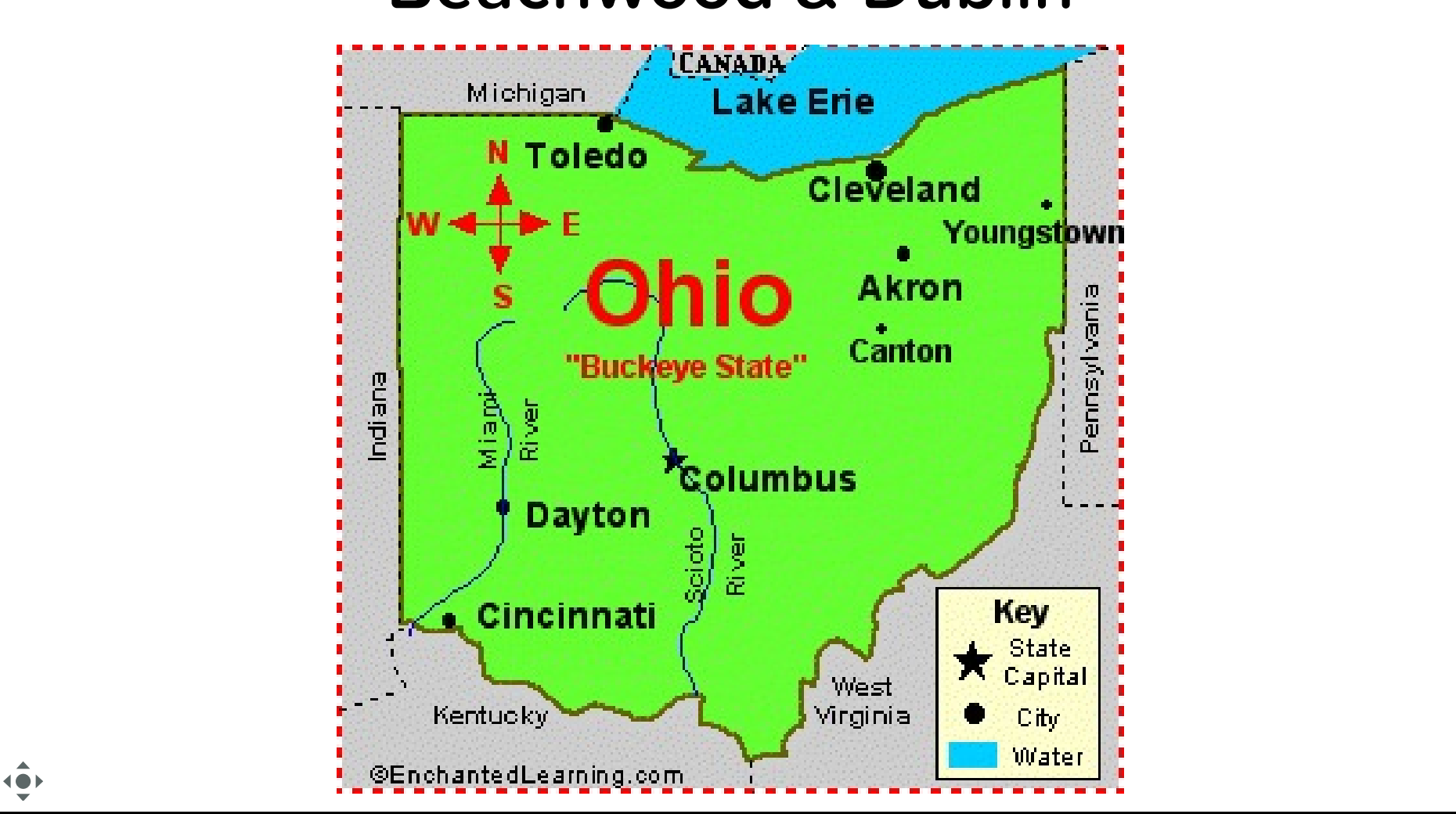

Slide 1: Projector and Student View Students will see this on the projector and use their devices to drag items on it

#### Who we are

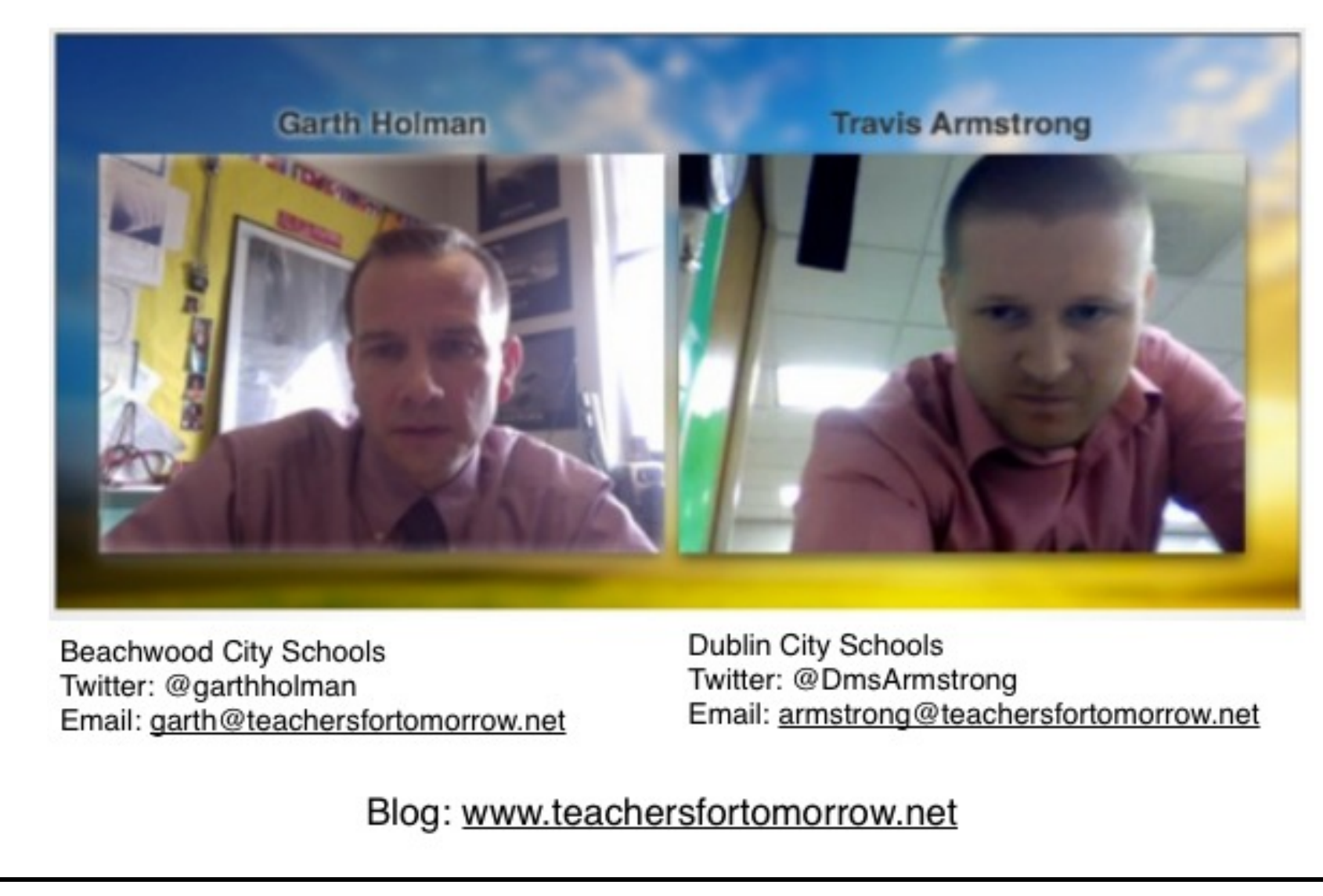

Slide 2: Projector and Student View Slide 2: Projector and Student View Students will see this on the projector

## What are the benefits of team teaching?

 $abc$ 

Slide 3: Projector and Student View Students will see this on the projector and use their devices to enter text

## What are the challenges of team teaching?

 $abc$ 

Slide 4: Projector and Student View Students will see this on the projector and use their devices to enter text

# Find your

Slide 5: Projector and Student View Slide 5: Projector and Student View Students will see this on the projector

## Take a few minutes and read the post below

# http://www.teachersfortomorrow.net/home/l via-skype-distance-gaming

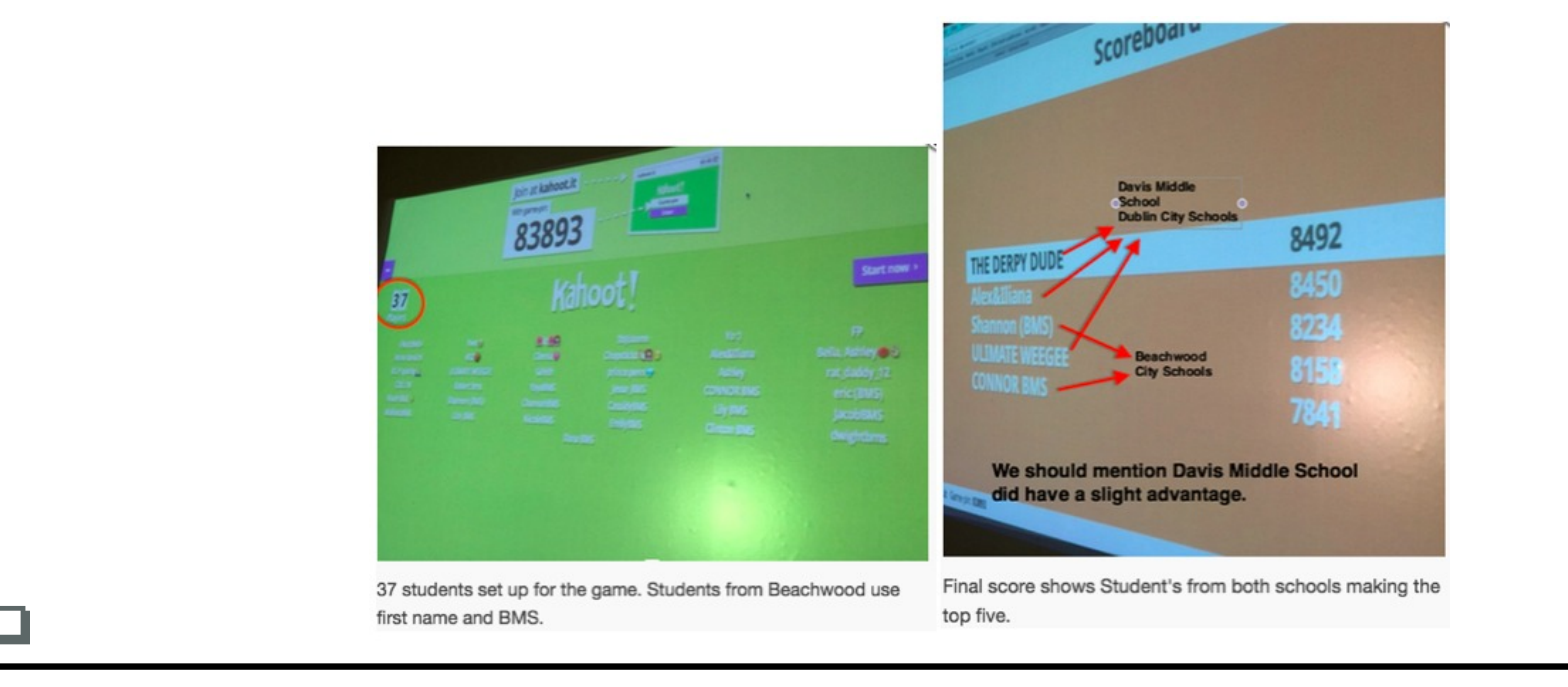

Slide 6: Projector and Student View Slide 6: Projector and Student View Students will see this on the projector

#### What are your thoughts?

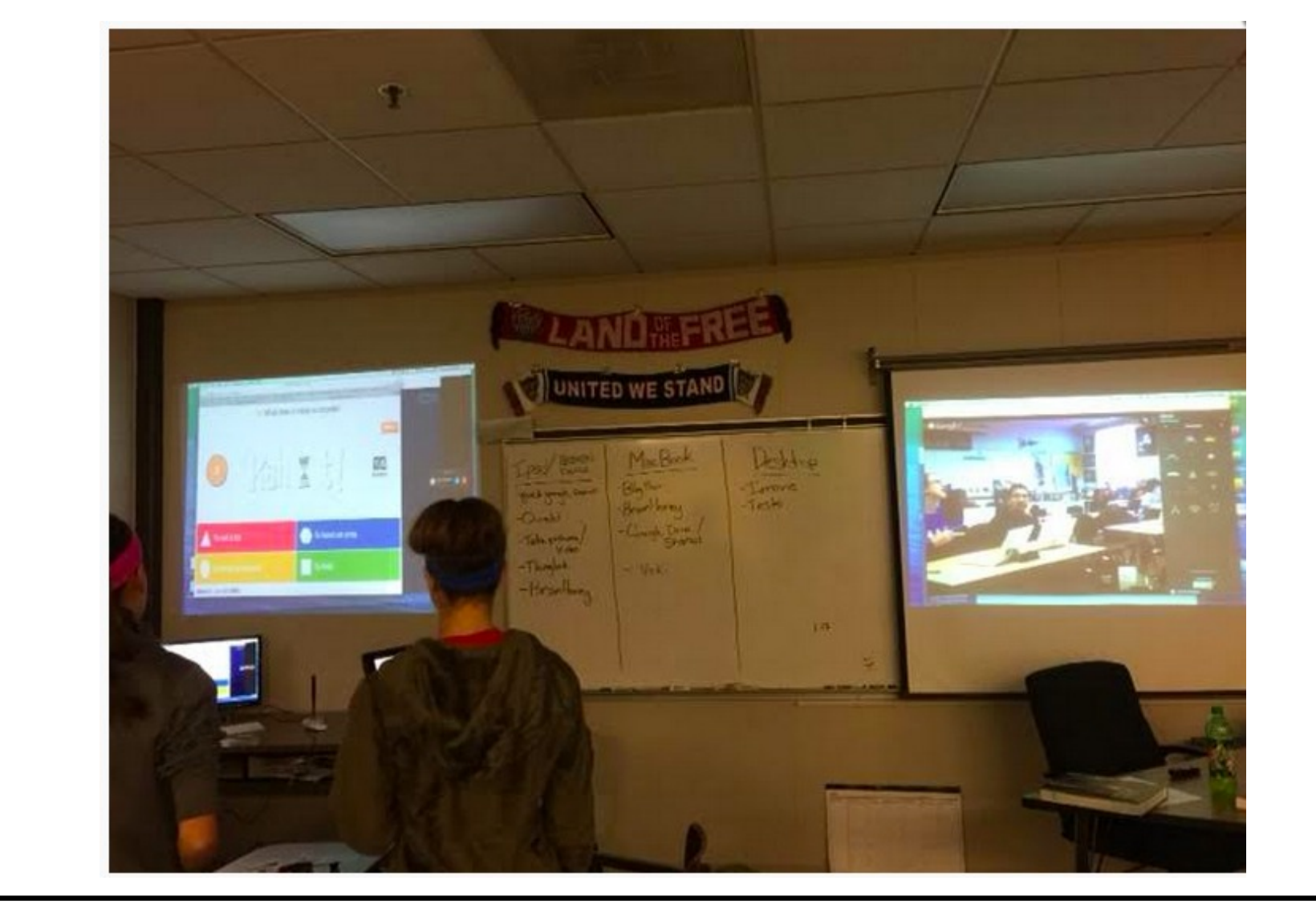

 $|abc|$ 

Slide 7: Projector and Student View Students will see this on the projector and use their devices to enter text

# Skim the blog post below http://www.teachersfortomorrow.net/home/ to-teach-45-students-150-mile-apart

Beachwood Middle School

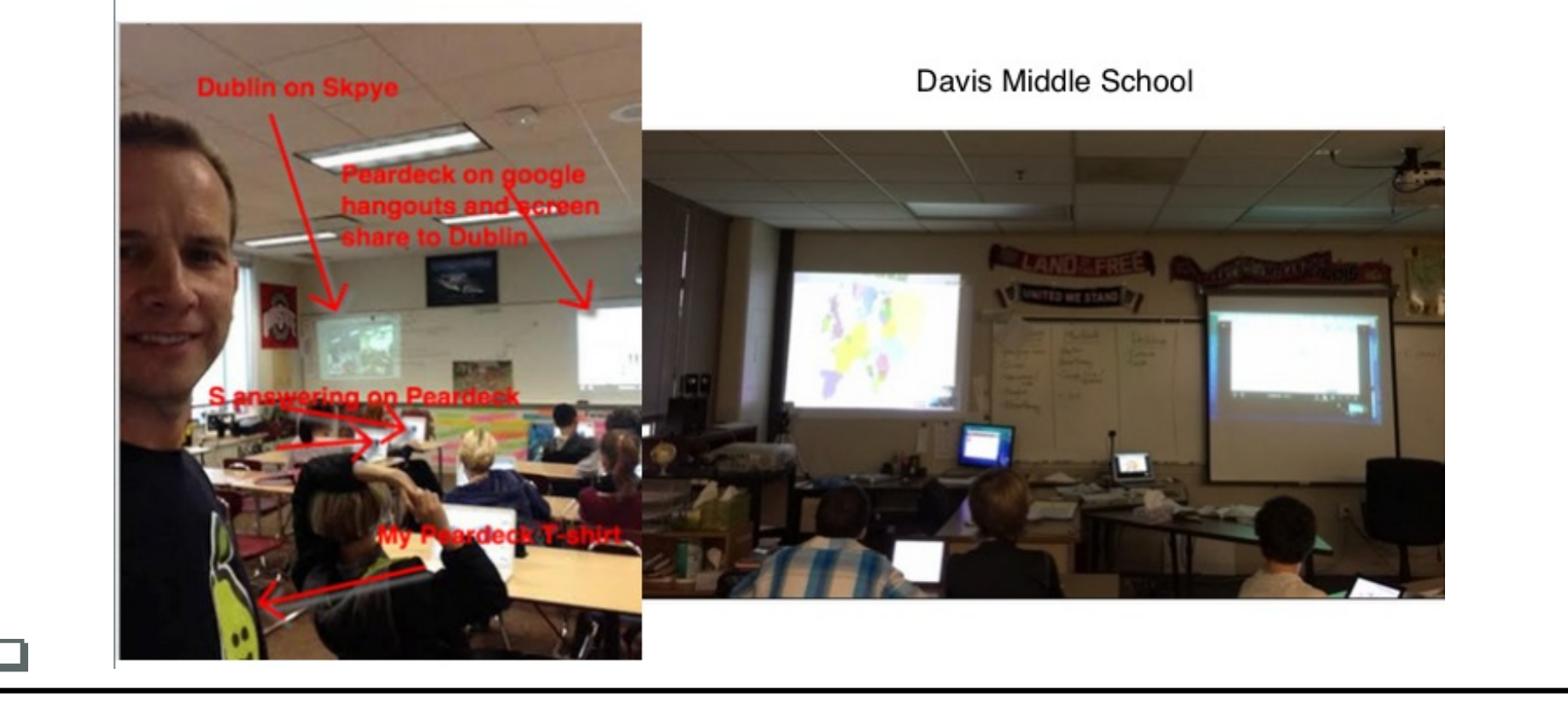

Slide 8: Projector and Student View Slide 8: Projector and Student View Students will see this on the projector

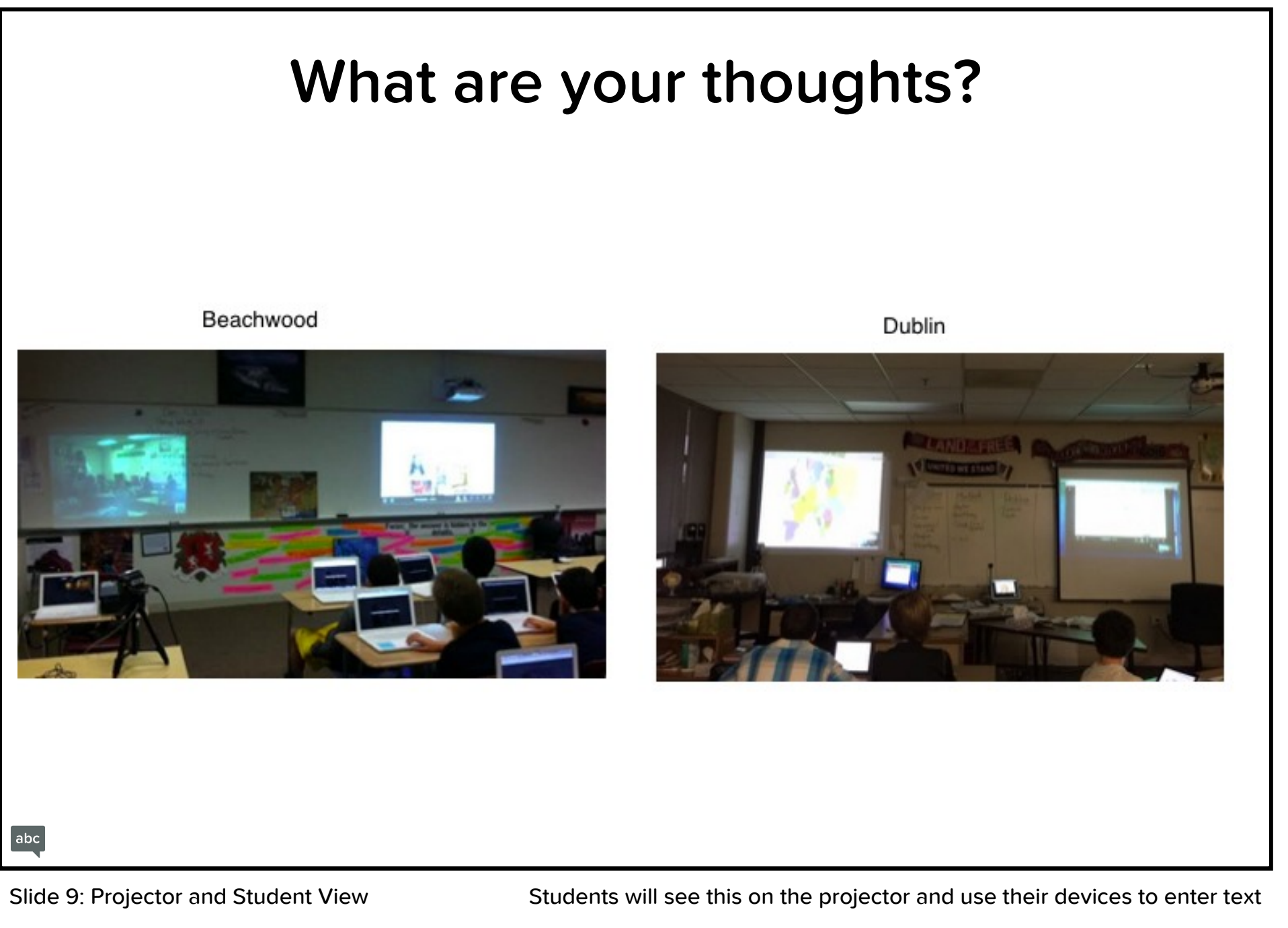

#### Collaborating over distance with Baiboard

- Baiboard- http://www.teachersfortomorrow.net/home/baiboard-makesteamteaching-easy-over-distancebreak-down-these-walls
- Baiboard in action- http://www.studentsfortomorrow.net/middle-age-all-quests-asone/category/1
- After you view these two links be ready to answer a quick question

Slide 10: Projector and Student View Slide 10: Projector and Student View Students will see this on the projector

# Collaboration over distance with Google Drive

- Our thinking process http://www.teachersfortomorrow.net/home/revising-our- $\bullet$ lessons-part-1#comments
- In Action -

https://docs.google.com/document/d/1fTsghGA3vIoBL2qIu4Q0fAjfIPqEaguklkxOYrfNcA usp=sharing

Slide 11: Projector and Student View Slide 11: Projector and Student View Students will see this on the projector

## How can you use or might you use google drive to share and work with others?

Slide 12: Projector and Student View Students will see this on the projector and use their devices to enter text

# Authentic Audience http://www.teachersfortomorrow.net/home/ new-online-friends-virtual-classroom-withdublin-ohio

# Be sure to check out the video at the end of the post

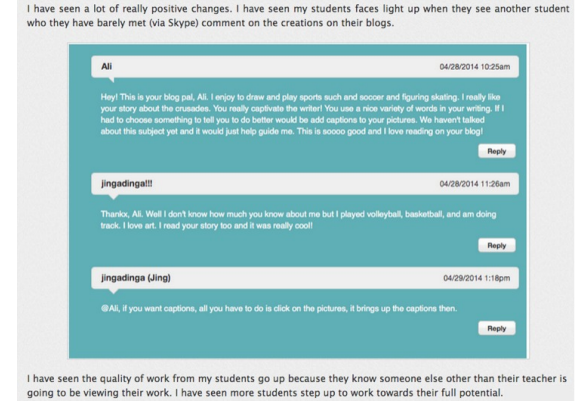

Slide 13: Projector and Student View Slide 13: Projector and Student View Students will see this on the projector

#### Feedback or questions?

 $abc$ 

Slide 14: Projector and Student View Students will see this on the projector and use their devices to enter text

# Check outhttp://www.studentsfortomorrow.net/middle ages-webquest.html

- Learn more about this 21st Century Assignment at 10 in this very room:)
- BIG picture talk! Using many tools...
- And Fun Formative Assessment using Peardeck, Kahoot and Zaption at noon:)

Slide 15: Projector and Student View Slide 15: Projector and Student View Students will see this on the projector